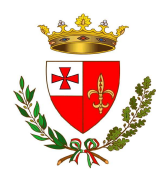

# COMUNE DI FOLIGNO

# DISCIPLINARE TELEMATICO E TIMING DI GARA

OGGETTO: PROCEDURA NEGOZIATA AI SENSI DELL'ART. 50, COMMA 1, LETTERA C), E DELL'ART. 44 DEL D.LGS. N. 36/2023 PER L'AFFIDAMENTO DELLA PROGETTAZIONE ESECUTIVA E DELL'ESECUZIONE DEI LAVORI DELL'INTERVENTO "SISMA 2016. O.C. N. 109/2020 INTERVENTO DI ADEGUAMENTO SISMICO DELLA SCUOLA SECONDARIA DI PRIMO GRADO G. CARDUCCI - PORZIONI IN C.A." NEL COMUNE DI FOLIGNO – SOGGETTO ATTUATORE: COMUNE DI FOLIGNO CUP C67D19000110001 - CIG A01840CAC6

La presente gara verrà espletata con modalità telematica (in conformità a quanto disposto dall'art. 25 del D.L.g.s n. 36/2023 mediante la quale verranno gestite le fasi di presentazione delle offerte e di aggiudicazione, previa valutazione qualitativa delle offerte tecniche presentate da parte di una Commissione Giudicatrice che verrà successivamente nominata (se prevista), oltre che lo scambio di informazioni e comunicazioni, come meglio specificato nel presente Disciplinare Telematico. Per partecipare alla procedura in oggetto, l'Operatore Economico interessato a presentare la propria migliore offerta dovrà pertanto attenersi scrupolosamente alle indicazioni contenute nei paragrafi successivi e nel "Timing di gara".

Fatto salvo quanto diversamente ed espressamente previsto dalla documentazione di gara, i concorrenti partecipano alla presente procedura di gara attraverso il Sistema (raggiungibile al seguente link: https://app.albofornitori.it/alboeproc/albo\_umbriadc con le modalità e nei termini descritti nel presente atto e nel relativo Timing di gara.

# ART. 1 - DEFINIZIONI UTILI PER LA PROCEDURA TELEMATICA

Abilitazione: risultato del procedimento che consente l'accesso e la partecipazione degli Operatori Economici abilitati al sistema informatico, per lo svolgimento della gara telematica.

Account: insieme dei codici personali di identificazione costituiti dall'e-mail e dalla password, che consentono agli Operatori Economici abilitati l'accesso al sistema e la partecipazione alla gara telematica.

Firma digitale: è uno dei requisiti che l'offerta deve possedere per essere giuridicamente rilevante e per garantirne inviolabilità/integrità e provenienza. E' il risultato della procedura informatica (validazione) basata su certificazione qualificata, rilasciata da un certificatore accreditato e generata mediante un dispositivo per la creazione di una firma sicura, ai sensi di quanto previsto dal D.lgs. 82/2005 (Codice dell'Amministrazione Digitale).

La firma digitale si basa su un sistema cosiddetto a "chiavi asimmetriche", ossia due serie di caratteri alfanumerici, appositamente generati dal sistema: una chiave è conosciuta dal solo firmatario (chiave segreta), l'altra conoscibile da chiunque (chiave pubblica). La chiave segreta è necessaria ai fini della sottoscrizione dei documenti. La chiave pubblica è necessaria ai fini della verifica dell'effettiva provenienza del documento dal titolare. La sicurezza di un simile sistema risiede nel fatto che ad ogni chiave pubblica corrisponde una sola chiave segreta e che con la conoscenza della sola chiave pubblica è impossibile riuscire a risalire alla chiave segreta.

Per garantire la corrispondenza tra "chiave pubblica" e "chiave segreta", nonché la titolarità delle chiavi in capo al soggetto firmatario, si ricorre ad un Ente certificatore, cioè un soggetto terzo il cui compito è quello di garantire la certezza della titolarità delle chiavi pubbliche (attraverso dei cosiddetti "certificati") e di rendere conoscibili a tutti le chiavi pubbliche (attraverso un elenco telematico).

L'elenco dei certificatori è disponibile all'indirizzo http://www.agid.gov.it.

E' necessario un lettore di smart card oppure un opportuno dispositivo idoneo all'applicazione della firma digitale.

I requisiti standard della firma digitale ammessa sono CAdES (CMS Advanced Electronic Signatures) e, nel caso dei soli file con formato pdf, anche PAdES (PDF Advanced Electronic Signatures).

Marcatura temporale: è il risultato della procedura informatica che consente di dare certezza all'ora ed al minuto di "chiusura" dell'offerta. Tale procedura garantisce lo stesso livello di inviolabilità delle offerte previsto dalla procedura di gara tradizionale ad evidenza pubblica, dando certezza del momento della chiusura dell'offerta telematica. Consiste nella generazione, tramite processo informatico, di una firma digitale (anche aggiuntiva rispetto a quella del sottoscrittore), cui è associata l'informazione relativa a una data e ad un'ora certe.

Il kit di marcatura temporale è disponibile presso gli enti certificatori di cui al sito dell'Agenzia per l'Italia Digitale http://www.agid.gov.it.

Numero di serie della marcatura temporale: è il codice che identifica in modo univoco la marcatura temporale apposta su un documento informatico. A seconda dei software di firma e marca utilizzati, questo codice può essere visualizzato, tra i dettagli relativi alla marca temporale (o timestamp), in formato decimale o esadecimale (la piattaforma accetta entrambi i formati) e viene denominato in vari modi ("Numero seriale", "Numero di serie", "Seriale del timestamp",…..)..

Gestore del sistema: Net4market - CSAmed S.r.l. di Cremona (CR) è la Società di cui si avvale la Stazione Appaltante per le operazioni di gara. Per problematiche relative alla parte telematica, il gestore è contattabile al numero di telefono: 0372 080708 dal lunedì al venerdì nei seguenti orari: 8,30–13,00 / 14,00–17,30.

Sistema: coincide con il server del gestore ed è il sistema informatico per le procedure telematiche di acquisto.

Busta telematica di offerta economica (sealed bid): scheda di offerta compilata dall'Operatore Economico concorrente. Il contenuto dell'offerta presentata da ciascun concorrente non è accessibile agli altri concorrenti ed alla Stazione Appaltante. Il sistema accetta solo offerte non modificabili, dal momento che le stesse dovranno riportare una marca temporale certificata antecedente al periodo di invio.

Upload: processo di trasferimento e invio di dati dal sistema informatico del concorrente a un sistema remoto, ossia posto a "distanza", per mezzo di connessione alla rete internet (nell'apposito ambiente dedicato alla stazione appaltante e nella scheda presente nella sezione "E-procurement" – "Proc. d'acquisto").

Pagina 2

#### ART. 2 - DOTAZIONE INFORMATICA

Per partecipare alla presente procedura telematica, gli Operatori Economici concorrenti devono dotarsi, a propria cura e spese, della seguente strumentazione tecnica ed informatica necessaria:

#### 2.1 – Personal Computer collegato a Internet

Tutte le funzionalità disponibili sulla Piattaforma sono usufruibili mediante un Personal Computer Standard dotato di un Browser (tra quelli indicati nel punto 2) e collegato ad Internet.

E' necessaria una connessione internet con una banda consigliata di almeno 1024 Kb (1Mb).

Se l'accesso ad internet avviene attraverso la rete aziendale, si raccomanda di consultare il personale IT interno per verificare la disponibilità di banda e la possibilità di accesso, in base alle configurazioni di proxy/firewall. Risoluzione schermo minima 1280 x 720.

2.2 – Web Browser (programma che permette di collegarsi ad Internet)

Google Chrome 10 e superiore;

Mozillla Firefox 10 e superiore;

Internet Explorer 9 e superiore;

Safari 5 e superiore;

Opera 12 e superiore;

Microsoft Edge.

#### 2.3 – Configurazione Browser

È supportata la configurazione di default, come da installazione standard, in particolare per quanto riguarda le impostazioni di security, di abilitazione javascript, di memorizzazione cookies e di cache delle pagine web.

È necessario disattivare il blocco delle finestre pop-up (se presente).

#### 2.4 – Programmi opzionali

In base alle funzionalità utilizzate ed alle tipologie di documenti trattati come allegati, sono necessari programmi aggiuntivi quali: utilità di compressione/decompressione formato zip, visualizzatori di formato pdf (Adobe Acrobat reader), programmi di office automation compatibili con MS Excel 97 e MS Word 97, programmi stand-alone per la gestione della firma digitale e della marcatura temporale (es. DIKE di InfoCert).

#### 2.5 – Strumenti necessari

Una firma digitale e un kit di marcatura temporale (se richiesta).

(ATTENZIONE: i sistemi operativi Windows XP e Windows 7 non sono più supportati da Microsoft in termini di aggiornamenti di sicurezza e pertanto si sconsiglia l'utilizzo della piattaforma telematica con tali S.O. in quanto si potrebbero riscontrare problemi non imputabili all'applicativo).

#### ART. 3 – AVVERTENZE

Gli Operatori Economici concorrenti che partecipano alla presente procedura telematica, sollevano espressamente la Stazione Appaltante, il Gestore del Sistema ed i loro dipendenti e collaboratori da ogni responsabilità relativa a qualsiasi malfunzionamento o difetto relativo ai servizi di connettività necessari a raggiungere il sistema attraverso la rete pubblica di telecomunicazioni.

Gli Operatori Economici concorrenti si impegnano, anche nei confronti dei propri dipendenti, ad adottare tutte le misure tecniche ed organizzative necessarie ad assicurare la riservatezza e la protezione degli strumenti informatici (e-mail e password) assegnati.

La e-mail e la password, necessarie per l'accesso al sistema ed alla partecipazione alla gara sono personali. Gli Operatori concorrenti sono tenuti a conservarle con la massima diligenza e a mantenerle segrete, a non divulgarle o comunque a cederle a terzi e ad utilizzarle sotto la propria

esclusiva responsabilità, nel rispetto dei principi di correttezza e buona fede, in modo da non recare pregiudizio al sistema e in generale ai terzi.

Saranno ritenute valide le offerte presentate nel corso delle operazioni con gli strumenti informatici attribuiti.

Gli Operatori Economici concorrenti si impegnano a tenere indenne la Stazione Appaltante ed il Gestore del Sistema, risarcendo qualunque pregiudizio, danno, costo e onere di qualsiasi natura, ivi comprese eventuali spese legali che dovessero essere sopportate dagli stessi a causa di violazioni delle presenti regole e di un utilizzo scorretto o improprio del sistema.

Il Gestore del Sistema e la Stazione Appaltante non possono essere in alcun caso ritenuti responsabili per qualunque genere di danno diretto o indiretto subito dai concorrenti o da terzi a causa o, comunque, in connessione con l'accesso, l'utilizzo o il mancato funzionamento del sistema, dei suoi servizi e delle apposite procedure di firma digitale e marcatura temporale.

Tutti i soggetti abilitati sono tenuti a rispettare le disposizioni normative, regolamentari e contrattuali in tema di conservazione e utilizzo dello strumento di firma digitale e di marcatura temporale e ogni istruzione impartita in materia dal Certificatore che ha rilasciato le dotazioni software. Esonerano, altresì, espressamente la Stazione Appaltante ed il Gestore del sistema da qualsiasi responsabilità per conseguenze pregiudizievoli di qualsiasi natura o per danni diretti o indiretti arrecati ad essi o a terzi dall'utilizzo degli strumenti in parola.

Il mancato e/o non corretto utilizzo degli appositi strumenti informatici, di volta in volta richiesti nel corso della procedura, costituisce una violazione delle presenti regole e può comportare la sospensione o la revoca dell'abilitazione, oltre al risarcimento dei danni eventualmente provocati.

Modalità di Sospensione o Annullamento: in caso di malfunzionamento o difetto degli strumenti hardware, software e dei servizi telematici utilizzati dalla Stazione Appaltante e dal Gestore della Piattaforma, con conseguente accertamento di anomalie nella procedura, la gara può essere sospesa o annullata; la sospensione e l'annullamento non sono previsti nel caso di malfunzionamento degli strumenti utilizzati dai singoli concorrenti.

#### ART. 4 – REQUISITI DI PARTECIPAZIONE

Possono partecipare alla presente procedura di gara gli Operatori Economici così come definiti all'interno della ettera d'invito/disciplinare di gara e relativi allegati.

#### ART. 5 – MODALITA' DI PARTECIPAZIONE

Gli operatori economici espressamente invitati tramite pec, ove interessati, dovranno premere sul link – collegamento elettronico – contenuto nel testo della stessa, in seguito dovranno inserire i dati identificativi richiesti dal portale e accettare l'invito al fine della partecipazione.

Per riaccedere alla scheda di gara e provvedere al deposito, entro i termini di seguito indicati, dell'offerta economica e della documentazione, dovranno collegarsi al sito https://app.albofornitori.it/alboeproc/albo\_umbriadc e accedere al proprio profilo digitando l'email inserita e la password.

Ai fini della validità della partecipazione alla presente procedura di gara, l'Operatore Economico deve far pervenire l'offerta, entro i termini di tempo indicati nelle specifiche sezioni di cui sotto.

Nel caso di partecipazione alla procedura di imprese consorziate o raggruppate, solo l'impresa mandataria/capogruppo, o designata tale, riceverà l'invito alla procedura ed eseguirà le operazioni di caricamento sulla piattaforma.

Ferme tutte le operazioni su evidenziate, ai fini della validità della partecipazione alla presente procedura di gara, l'Operatore Economico deve far pervenire l'offerta entro il termine perentorio indicato nello schema temporale della gara (TIMING DI GARA alla voce "Termine di presentazione dell'offerta").

La redazione dell'offerta dovrà avvenire seguendo le diverse fasi successive della procedura prevista dal sistema, che consentono di predisporre:

- documentazione amministrativa;
- documentazione tecnica (se prevista);
- offerta economica.

Ciascun documento deve quindi essere caricato sul Sistema attraverso l'apposita procedura di upload, seguendo scrupolosamente le specifiche istruzioni riportate nei paragrafi successivi. Tutta la documentazione richiesta, di carattere amministrativo, tecnico (se prevista) ed economico, dovrà essere presentata in lingua italiana.

#### ART. 6 - DEPOSITO TELEMATICO DOCUMENTAZIONE AMMINISTRATIVA

#### DOCUMENTAZIONE AMMINISTRATIVA

Entro il termine previsto dal TIMING DI GARA, l'Operatore concorrente deve depositare sul sistema (upload), collegandosi alla propria area riservata, nello spazio denominato "DOC. GARA" – "AMMINISTRATIVA" attivato all'interno della scheda di gara, i documenti indicati nel Disciplinare di Gara.

Tutti i file della documentazione amministrativa dovranno essere contenuti in una cartella .zip (si specifica che l'unica estensione ammessa per la cartella compressa è .zip) e ciascuno di essi dovrà avere formato .pdf. La cartella .zip dovrà essere firmata digitalmente e potrà avere una dimensione massima di 100 Mb. Se detta dimensione non dovesse essere sufficiente, è possibile predisporre più cartelle nel formato specificato (.zip firmato digitalmente) da caricare in successione nello spazio previsto.

L'ulteriore estensione della cartella .zip firmata digitalmente dovrà essere obbligatoriamente .p7m.

La firma digitale dovrà essere necessariamente apposta sulla cartella .zip entro il termine ultimo di invio della documentazione richiesta (vedi al proposito il timing di gara).

# La firma digitale apposta sulla cartella .zip equivale all'apposizione della stessa su ogni singolo file contenuto nella medesima cartella .zip, salvo eventuale diversa indicazione all'interno del disciplinare di gara.

L'upload di tale documentazione dovrà essere eseguito avvalendosi dell'apposita voce giustificativa "Documentazione Amministrativa" predisposta nella sezione "Doc. gara - Amministrativa" ed attivata all'interno della scheda di gara. Al termine di tale processo il sistema genererà una Pec di avvenuto esito positivo di caricamento. N.B. E' onere dell'operatore verificare il corretto caricamento direttamente sulla piattaforma. Il corretto caricamento non dipende dalla ricezione della mail di conferma ma dal rispetto delle procedure previste nel presente disciplinare telematico di gara.

In caso di partecipazione in Raggruppamento Temporaneo di Imprese e/o Consorzio:

- costituendo: la cartella .zip contenente la Documentazione Amministrativa dovrà essere sottoscritta, con apposizione della firma digitale, sia dal legale rappresentante/procuratore della/e mandante/i sia dal legale rappresentante/procuratore della mandataria. L'impresa designata quale futura mandataria/capogruppo provvederà poi caricare la cartella .zip a sistema;
- costituito: la cartella .zip contenente la Documentazione Amministrativa dovrà essere sottoscritta, con apposizione della firma digitale, dal solo legale rappresentante/procuratore dell'impresa mandataria, il quale provvederà anche a caricarla a sistema.

N.B.: Nella produzione dei documenti in .pdf di cui è richiesta scansione, si raccomanda l'utilizzo di una risoluzione grafica medio bassa, in modalità monocromatica (o scala di grigi), che non comprometta la leggibilità del documento ma che, nel contempo, non produca file di dimensioni eccessive che ne rendano difficile il caricamento.

# L'Ente ed il gestore del sistema declinano ogni responsabilità nel caso di errato caricamento della documentazione.

Per ogni informazione aggiuntiva si rimanda a quanto indicato all'interno della Lettera d'invito/Disciplinare di gara.

#### ART. 7 - DEPOSITO TELEMATICO DOCUMENTAZIONE TECNICA

Entro il termine previsto dal TIMING DI GARA, l'Operatore concorrente deve depositare sul sistema (upload), collegandosi alla propria area riservata, nello spazio denominato "DOC. GARA" – "TECNICA", i documenti indicati nel Disciplinare di Gara.

Tutti i file della documentazione tecnica dovranno essere contenuti in una cartella .zip (si specifica che l'unica estensione ammessa per la cartella compressa è .zip) e ciascuno di essi dovrà avere formato .pdf. La cartella .zip dovrà essere firmata digitalmente e potrà avere una dimensione massima di 100 Mb. Se detta dimensione non dovesse essere sufficiente, è possibile predisporre più cartelle nel formato specificato (.zip firmato digitalmente) da caricare in successione nello spazio previsto.

L'ulteriore estensione della cartella .zip firmata digitalmente dovrà essere obbligatoriamente .p7m.

La firma digitale dovrà essere necessariamente apposta sulla cartella .zip entro il termine ultimo di invio della documentazione richiesta (vedi al proposito il timing di gara).

# La firma digitale apposta sulla cartella .zip equivale all'apposizione della stessa su ogni singolo file contenuto nella medesima cartella .zip, salvo eventuale diversa indicazione all'interno del disciplinare di gara.

L'upload di tale documentazione dovrà essere eseguito avvalendosi dell'apposita voce giustificativa "Documentazione Tecnica" predisposta nella sezione "Doc. gara - Tecnica" ed attivata all'interno della scheda di gara Al termine di tale processo il sistema genererà una Pec di avvenuto esito positivo di caricamento. N.B. E' onere dell'operatore verificare il corretto caricamento direttamente sulla piattaforma. Il corretto caricamento non dipende dalla ricezione della mail di conferma ma dal rispetto delle procedure previste nel presente disciplinare telematico di gara.

In caso di partecipazione in Raggruppamento Temporaneo di Imprese e/o Consorzio:

- costituendo: la cartella .zip contenente la Documentazione Tecnica dovrà essere sottoscritta, con apposizione della firma digitale, sia dal legale rappresentante/procuratore della/e mandante/i sia dal legale rappresentante/procuratore della mandataria. L'impresa designata quale futura mandataria/capogruppo provvederà poi caricare la cartella .zip a sistema;

- costituito: la cartella .zip contenente la Documentazione Tecnica dovrà essere sottoscritta, con apposizione della firma digitale, dal solo legale rappresentante/procuratore dell'impresa mandataria, il quale provvederà anche a caricarla a sistema.

# L'Ente ed il gestore del sistema declinano ogni responsabilità nel caso di errato caricamento della documentazione.

N.B.: Nella produzione dei documenti in .pdf di cui è richiesta scansione, si raccomanda l'utilizzo di una risoluzione grafica medio bassa, in modalità monocromatica (o scala di grigi), che non comprometta la leggibilità del documento ma che, nel contempo, non produca file di dimensioni eccessive che ne rendano difficile il caricamento.

Per ogni informazione aggiuntiva si rimanda a quanto indicato all'interno della Lettera d'invito/Disciplinare di gara.

# ART. 8 - MODALITÀ DI COMPILAZIONE DELL'"OFFERTA ECONOMICA"

La presentazione dell'offerta economica telematica dovrà avvenire come di seguito riportato. Nella sezione "Offerta economica" l'operatore concorrente dovrà registrare la propria migliore offerta seguendo i passaggi di seguito specificati.

- 1. Inserire i valori di offerta nel form on line proposto dalla piattaforma (celle a sfondo giallo):
- a) all'interno della cella gialla posta sotto la colonna "Offerta € LAVORI" il prezzo offerto per l'esecuzione dei lavori in riferimento alla base d'asta ribassabile (indicata al paragrafo 3.3. della Lettera invito e pari ad € 702.093,09);
- b) all'interno della cella gialla posta sotto la colonna "Offerta € PROGETTAZIONE ESECUTIVA" il prezzo offerto per i servizi di progettazione (base d'asta  $\epsilon$  10.000,00);
- c) all'interno della cella gialla posta sotto la colonna "Costi sicurezza LAVORI", la stima dei costi aziendali relativi alla salute ed alla sicurezza sui luoghi di lavoro di cui all'art. 108, comma 9, del D.lgs. n. 36/2023 relativa ai lavori;
- d) all'interno della cella gialla posta sotto la colonna "Costi manodopera LAVORI", la stima dei costi della manodopera, ai sensi dell'art. 108, comma 9, del D.lgs. n. 36/2023 relativa ai lavori.

Si precisa:

- i valori digitati vengono automaticamente salvati cliccando al di fuori della cella compilata;

le celle devono essere compilate inserendo il solo valore numerico (è vietato inserire ad es. i simboli % o  $\epsilon$  o -);

Il numero massimo di cifre decimali da utilizzare per la formulazione dei valori offerti è due (2). Nel caso di valori offerti dal concorrente con più di 2 (due) cifre decimali dopo la virgola, il Sistema procederà in automatico all'arrotondamento, ed in particolare la seconda cifra decimale verrà arrotondata all'unità superiore qualora la terza cifra decimale sia pari o superiore a cinque.

2. Generare e scaricare il "Documento d'offerta generato" elaborato dal sistema, firmarlo digitalmente e ricaricarlo in piattaforma utilizzando il pulsante di upload presente sulla stessa riga. Al termine di tale processo il Sistema genererà una PEC di avvenuto esito positivo di caricamento. N.B. E' onere dell'operatore verificare il corretto caricamento direttamente sulla piattaforma. Il corretto caricamento non dipende dalla ricezione della mail di conferma ma dal rispetto delle procedure previste nel presente disciplinare telematico di gara.

Resta a carico dell'operatore economico verificare la correttezza del contenuto della documentazione economica caricata in piattaforma.

3. Confermare l'offerta cliccando sul bottone "Conferma offerta" collocato a fine schermata.

Conferma offerta

N.B. L'operazione di cui al precedente punto 3 è indispensabile ai fini della validazione dell'offerta. In sua assenza, l'offerta economica risulterà non presentata.

Si consiglia di porre attenzione alla dicitura posta a fianco del pulsante "Conferma offerta", la dicitura "Offerta non confermata" indicata la mancata esecuzione del passaggio n. 3.

Al termine di tale processo il Sistema genererà una PEC di conferma salvataggio offerta. N.B. E' onere dell'operatore verificare la corretta esecuzione di tale passaggio direttamente sulla piattaforma. La corretta presentazione delle offerte non dipende dalla ricezione della mail di conferma ma dal rispetto delle procedure previste nel presente disciplinare telematico di gara.

Ogni modifica apportata alla propria offerta economica, successiva alla generazione e all'inserimento del file creato in automatico dal sistema, firmato digitalmente, comporta la cancellazione di quest'ultimo dalla pagina e la necessità, da parte del concorrente, di rigenerare il file pdf, ricaricarlo firmato digitalmente e riconfermare l'offerta cliccando nuovamente sul pulsante "Conferma offerta".

In caso di partecipazione in Raggruppamento Temporaneo di Imprese e/o Consorzio:

- costituendo: la documentazione economica dovrà essere sottoscritta, con apposizione della firma digitale, sia dal legale rappresentante/procuratore della/e mandante/i sia dal legale rappresentante/procuratore della mandataria. L'impresa designata quale futura mandataria/capogruppo provvederà a caricare la documentazione a sistema;

- costituito: la documentazione economica dovrà essere sottoscritta, con apposizione della firma digitale, dal solo legale rappresentante/procuratore dell'impresa mandataria, il quale provvederà anche a caricarla a sistema.

La conferma dell'esito di gara è condizionata al successivo controllo e all'analisi dettagliata dei documenti afferenti l'offerta economica.

Per ogni informazione aggiuntiva si rimanda a quanto indicato all'interno della Lettera d'invito/Disciplinare di gara.

# ART. 9 - DEPOSITO TELEMATICO DELLA DOCUMENTAZIONE PER SOCCORSO **ISTRUTTORIO**

Le sole ditte concorrenti ammesse con riserva (appositamente notificate con le modalità indicate nella Lettera d'invito/Disciplinare di gara) dovranno caricare sul sistema nell'apposito spazio denominato "Doc. gara" – "Soccorso Istruttorio", presente all'interno della scheda di gara, la documentazione che sarà all'uopo richiesta con comunicazione specifica, salvo eventuale diversa indicazione.

Tutti i file della Documentazione richiesta dovranno essere contenuti in un file .zip (l'unica estensione ammessa per la cartella compressa è .zip) e ciascuno di essi dovrà avere formato .pdf. Il file .zip dovrà essere firmato digitalmente e potrà avere una dimensione massima di 100 Mb.

L'upload di tale documentazione dovrà essere eseguito utilizzando l'apposita voce giustificativa creata all'interno dello step "Doc. gara" – "Soccorso istruttorio". Al termine del processo il sistema mostrerà l'avvenuto caricamento e invierà una PEC di esito positivo di caricamento. N.B. E' onere dell'operatore verificare il corretto caricamento direttamente sulla piattaforma. Il corretto caricamento non dipende dalla ricezione della mail di conferma ma dal rispetto delle procedure previste nel presente disciplinare telematico di gara.

N.B.: Nella produzione dei documenti in .pdf di cui è richiesta scansione, si raccomanda l'utilizzo di una risoluzione grafica medio bassa, in modalità monocromatica (o scala di grigi), che non comprometta la leggibilità del documento ma che, nel contempo, non produca file di dimensioni eccessive che ne rendano difficile il caricamento.

In caso di partecipazione in Raggruppamento Temporaneo di Imprese e/o Consorzio:

- costituendo: la cartella .zip contenente la documentazione per soccorso istruttorio dovrà essere sottoscritta, con apposizione della firma digitale, sia dal legale rappresentante/procuratore della/e mandante/i sia dal legale rappresentante/procuratore della mandataria. L'impresa designata quale futura mandataria/capogruppo provvederà poi a caricare la cartella.zip a sistema;

- costituito: la cartella .zip contenente la documentazione per soccorso istruttorio dovrà essere sottoscritta, con apposizione della firma digitale, dal solo legale rappresentante/procuratore dell'impresa mandataria, il quale provvederà anche a caricarla a sistema.

L'Ente ed il gestore del sistema declinano ogni responsabilità nel caso di errato caricamento della documentazione.

Per ogni informazione aggiuntiva si rimanda a quanto indicato all'interno della Lettera d'invito/Disciplinare di gara.

# ART. 10 DEPOSITO TELEMATICO DELLA DOCUMENTAZIONE PER RETTIFICA ERRORE MATERIALE - OFFERTA TECNICA

Ai sensi dell'art. 101, comma 4, D.lgs. n. 36/2023, fino al giorno fissato per l'apertura dell'offerta tecnica, l'operatore economico può richiedere la correzione di un errore materiale contenuto all'interno della stessa del quale si sia avveduto solo dopo il termine di scadenza fissato per la presentazione delle offerte. In tal caso, le ditte dovranno caricare sul sistema nell'apposito spazio denominato "Rettifica offerta" – "tecnica" presente all'interno della scheda di gara, un unico file contenente la relativa richiesta, a condizione che la rettifica non comporti la presentazione di una nuova offerta, o comunque la sua modifica sostanziale.

#### Il file dovrà avere formato .pdf e dovrà essere firmato digitalmente e potrà avere una dimensione massima di 100 Mb.

L'upload di tale documentazione dovrà essere eseguito utilizzando l'apposita voce giustificativa creata all'interno dello step "Rettifica offerta" – "Tecnica". Al termine del processo il sistema mostrerà l'avvenuto caricamento e invierà una PEC di esito positivo di caricamento. N.B. E' onere dell'operatore verificare il corretto caricamento direttamente sulla piattaforma. Il corretto caricamento non dipende dalla ricezione della mail di conferma ma dal rispetto delle procedure previste nel presente disciplinare telematico di gara.

N.B.: Nella produzione dei documenti in .pdf di cui è richiesta scansione, si raccomanda l'utilizzo di una risoluzione grafica medio bassa, in modalità monocromatica (o scala di grigi), che non comprometta la leggibilità del documento ma che, nel contempo, non produca file di dimensioni eccessive che ne rendano difficile il caricamento.

In caso di partecipazione in Raggruppamento Temporaneo di Imprese e/o Consorzio:

- costituendo: il file .pdf contenente la rettifica di errore materiale dovrà essere sottoscritto, con apposizione della firma digitale, sia dal legale rappresentante/procuratore della/e mandante/i sia dal legale rappresentante/procuratore della mandataria. L'impresa designata quale futura mandataria/capogruppo provvederà poi a caricare il file.pdf a sistema;

- costituito: il file .pdf contenente la rettifica di errore materiale dovrà essere sottoscritto, con apposizione della firma digitale, dal solo legale rappresentante/procuratore dell'impresa mandataria, il quale provvederà anche a caricarlo a sistema.

L'Ente ed il gestore del sistema declinano ogni responsabilità nel caso di errato caricamento della documentazione.

Per ogni informazione aggiuntiva si rimanda a quanto indicato all'interno della Lettera d'invito/Disciplinare di gara.

# ART. 11 DEPOSITO TELEMATICO DELLA DOCUMENTAZIONE PER RETTIFICA ERRORE MATERIALE – OFFERTA ECONOMICA

Ai sensi dell'art. 101, comma 4, D.lgs. n. 36/2023, fino al giorno fissato per l'apertura dell'offerta economica, l'operatore economico può richiedere la correzione di un errore materiale contenuto all'interno della stessa del quale si sia avveduto solo dopo il termine di scadenza fissato per la presentazione delle offerte. In tal caso, le ditte dovranno caricare sul sistema nell'apposito spazio denominato "Rettifica offerta" – "economica" presente all'interno della scheda di gara, un unico file contenente la relativa richiesta, a condizione che la rettifica non comporti la presentazione di una nuova offerta, o comunque la sua modifica sostanziale.

#### Il file dovrà avere formato .pdf e dovrà essere firmato digitalmente e potrà avere una dimensione massima di 100 Mb.

L'upload di tale documentazione dovrà essere eseguito utilizzando l'apposita voce giustificativa creata all'interno dello step "Rettifica offerta" – "Economica". Al termine del processo il sistema mostrerà l'avvenuto caricamento e invierà una PEC di esito positivo di caricamento. N.B. E' onere dell'operatore verificare il corretto caricamento direttamente sulla piattaforma. Il corretto caricamento non dipende dalla ricezione della mail di conferma ma dal rispetto delle procedure previste nel presente disciplinare telematico di gara.

N.B.: Nella produzione dei documenti in .pdf di cui è richiesta scansione, si raccomanda l'utilizzo di una risoluzione grafica medio bassa, in modalità monocromatica (o scala di grigi), che non comprometta la leggibilità del documento ma che, nel contempo, non produca file di dimensioni eccessive che ne rendano difficile il caricamento.

In caso di partecipazione in Raggruppamento Temporaneo di Imprese e/o Consorzio:

- costituendo: il file .pdf contenente la rettifica di errore materiale dovrà essere sottoscritto, con apposizione della firma digitale, sia dal legale rappresentante/procuratore della/e mandante/i sia dal legale rappresentante/procuratore della mandataria. L'impresa designata quale futura mandataria/capogruppo provvederà poi a caricare il file.pdf a sistema;

- costituito: il file .pdf contenente la rettifica di errore materiale dovrà essere sottoscritto, con apposizione della firma digitale, dal solo legale rappresentante/procuratore dell'impresa mandataria, il quale provvederà anche a caricarlo a sistema.

L'Ente ed il gestore del sistema declinano ogni responsabilità nel caso di errato caricamento della documentazione.

Per ogni informazione aggiuntiva si rimanda a quanto indicato all'interno della Lettera d'invito/Disciplinare di gara.

# ART. 12 - RICHIESTA DI CHIARIMENTI - COMUNICAZIONI

Per qualsiasi chiarimento circa le modalità di esecuzione della procedura o per eventuali delucidazioni è attivato spazio condiviso denominato "Chiarimenti", accessibile all'interno della sezione "E-procurement" – "Proc. d'acquisto", richiamando la procedura di cui trattasi.

Le richieste di chiarimento dovranno essere inoltrate, solo ed esclusivamente tramite il canale sopra richiamato, entro il termine indicato nel "Timing di Gara" alla voce "Termine ultimo per la richiesta di chiarimenti".

Gli operatori economici dovranno prendere visione delle risposte alle richieste di chiarimento nel predetto ambiente.

IMPORTANTE: La stazione appaltante utilizzerà l'ambiente "Chiarimenti" per eventuali comunicazioni ai partecipanti e/o la Pec per le comunicazioni di carattere generale.

# Rimane a carico degli operatori economici concorrenti, l'onere di monitorare tale spazio condiviso e/o il proprio indirizzo di mail PEC al fine di prendere contezza di quanto sopra riportato.

Le comunicazioni individuali ai concorrenti, quando necessarie, potranno essere inviate agli indirizzi di posta elettronica, se certificata, indicati in istanza di ammissione.

N.B. La stazione appaltante utilizzerà – per l'invio delle comunicazioni dalla piattaforma - l'indirizzo di posta elettronica certificata inserito in sede di registrazione/abilitazione sulla piattaforma/inserito ad opera della stazione appaltante in fase di registrazione dell'operatore economico. La verifica relativa alla correttezza dell'indirizzo di posta elettronica certificata immesso resta a carico dell'operatore economico. La validità dell'indirizzo PEC è indispensabile per la corretta ricezione delle comunicazioni inoltrate dalla Stazione Appaltante.

N.B. E' necessario che - in fase di registrazione/abilitazione - sia inserito nello spazio denominato "Email PEC" esclusivamente un indirizzo di posta elettronica certificata. L'inserimento/conferma da parte dell'operatore economico - di un indirizzo PEC non corretto o di un indirizzo non PEC esula dalla stazione appaltante da responsabilità derivanti dal mancato recapito delle comunicazioni inviate.

#### ART. 13 – CAUSE DI ESCLUSIONE DELL'OFFERTA ECONOMICA

Saranno escluse le offerte pari o in aumento rispetto alla base d'asta.

Saranno, altresì, escluse le offerte, che risultino condizionate, contenenti riserve e/o espresse in modo indeterminato, tali da non poterne desumere con certezza la volontà dell'offerente.

# Art. 14 - DEPOSITO TELEMATICO DELLA DOCUMENTAZIONE DI AGGIUDICAZIONE

Alla ditta aggiudicataria potrebbe essere richiesto di provvedere al deposito sul sistema (upload), nello spazio denominato "DOC. GARA" - "AGGIUDICAZIONE", della documentazione indicata nella Lettera d'invito/Disciplinare di gara.

Tutti i file della documentazione di aggiudicazione dovranno essere contenuti in una cartella .zip (si specifica che l'unica estensione ammessa per la cartella compressa è .zip) e ciascuno di essi dovrà avere formato .pdf.

La cartella .zip dovrà essere firmata digitalmente e potrà avere una dimensione massima di 100 Mb. Se detta dimensione non dovesse essere sufficiente, è possibile predisporre più cartelle nel formato specificato (.zip firmato digitalmente) da caricare in successione nello spazio previsto.

L'ulteriore estensione della cartella .zip firmata digitalmente dovrà essere obbligatoriamente .p7m.

La firma digitale apposta sulla cartella .zip equivale all'apposizione della stessa su ogni singolo file contenuto nella medesima cartella .zip, salvo eventuali eccezioni indicate all'interno del disciplinare di gara.

L'upload di tale documentazione dovrà essere eseguito avvalendosi dell'apposita voce giustificativa, predisposta nella sezione denominata "Doc. gara" – "Aggiudicazione" ed attivata all'interno della scheda di gara. Al termine di tale processo il sistema genererà una Pec di avvenuto esito positivo di caricamento. N.B. E' onere dell'operatore verificare il corretto caricamento direttamente sulla piattaforma. Il corretto caricamento non dipende dalla ricezione della mail di conferma ma dal rispetto delle procedure previste nel presente disciplinare telematico di gara.

In caso di partecipazione in Raggruppamento Temporaneo di Imprese e/o Consorzio:

- costituendo: la cartella .zip contenente la documentazione di aggiudicazione dovrà essere sottoscritta, con apposizione della firma digitale, sia dal legale rappresentante/procuratore della/e mandante/i sia dal legale rappresentante/procuratore della mandataria. L'impresa designata quale futura mandataria provvederà poi a caricare la cartella .zip a sistema;

- costituito: la cartella .zip contenente la documentazione di aggiudicazione dovrà essere sottoscritta, con apposizione della firma digitale, dal solo legale rappresentante/procuratore dell'impresa mandataria, il quale provvederà anche a caricarla a sistema.

Per ogni informazione aggiuntiva si rimanda a quanto indicato all'interno della Lettera d'invito/Disciplinare di gara.

## ART. 15 – TIMING DI GARA

La gara seguirà le seguenti fasi:

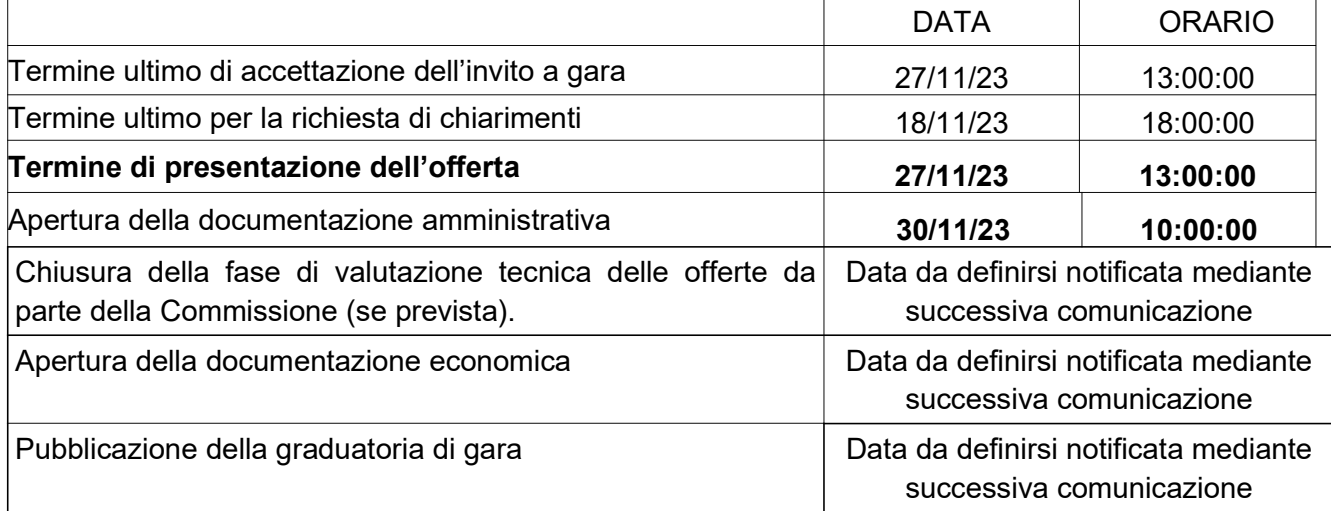

Foligno, 26 ottobre 2023

 LA DIRIGENTE Dott.ssa Arianna Lattanzi (firmato digitalmente)